## Building Your Conference Presence

Hosted on Zoom Events, our [2024 University of Illinois Web Conference](https://webcon.illinois.edu/) allows you to connect with subject experts and fellow attendees seamlessly and expand your professional network with ease.

#### Table of Contents

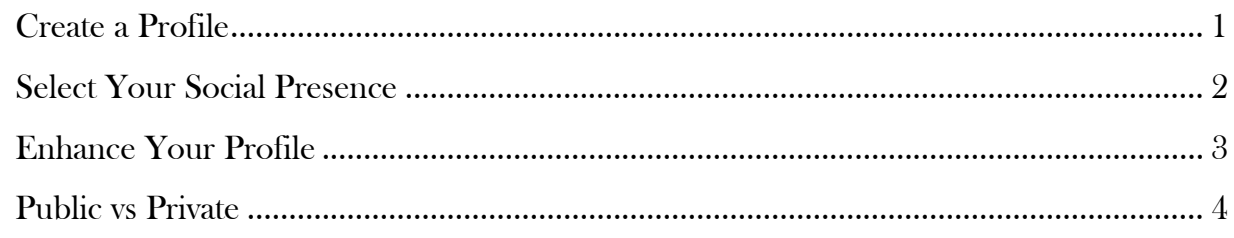

# <span id="page-0-0"></span>Create a Profile

After [joining the conference,](https://go.illinois.edu/joinwebcon) locate an icon with your initials either in the top right-hand corner or in the bottom section of the hamburger menu, depending on your screen size. Clicking this icon will reveal your profile card. If you're new to Zoom Events, you'll find a "Create Profile" button. Click it to add your job title, workplace name, and upload your photo.

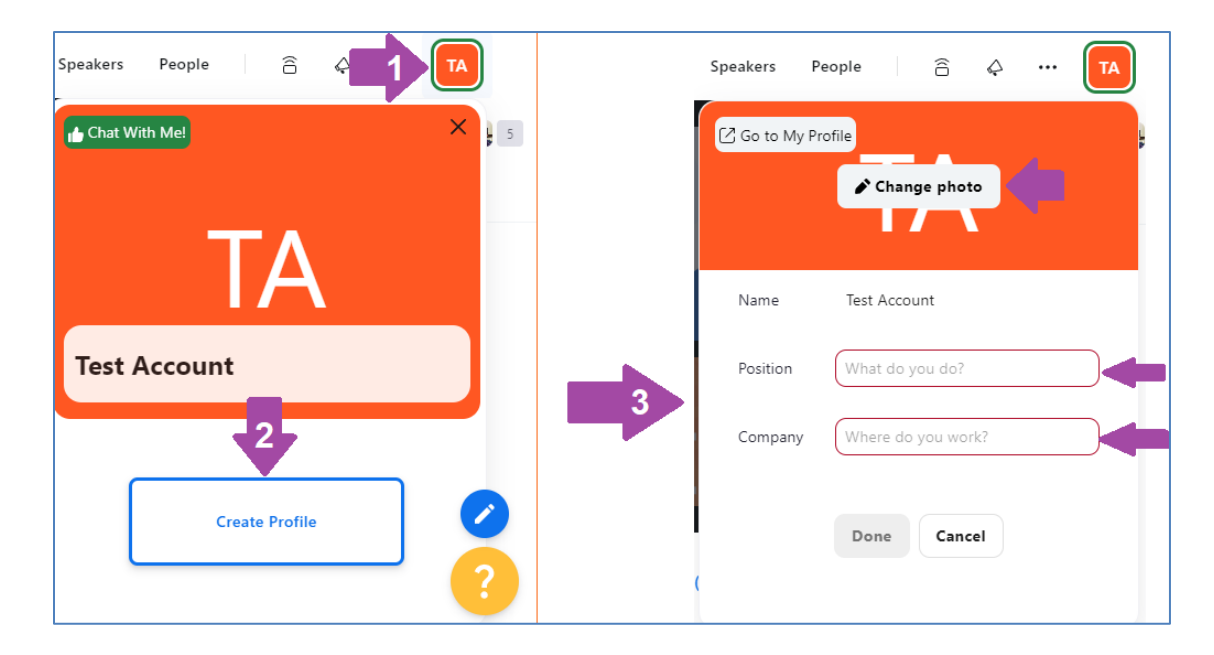

### <span id="page-1-0"></span>Select Your Social Presence

After clicking "Done", you will be prompted to choose one of three social presence options at the conference.

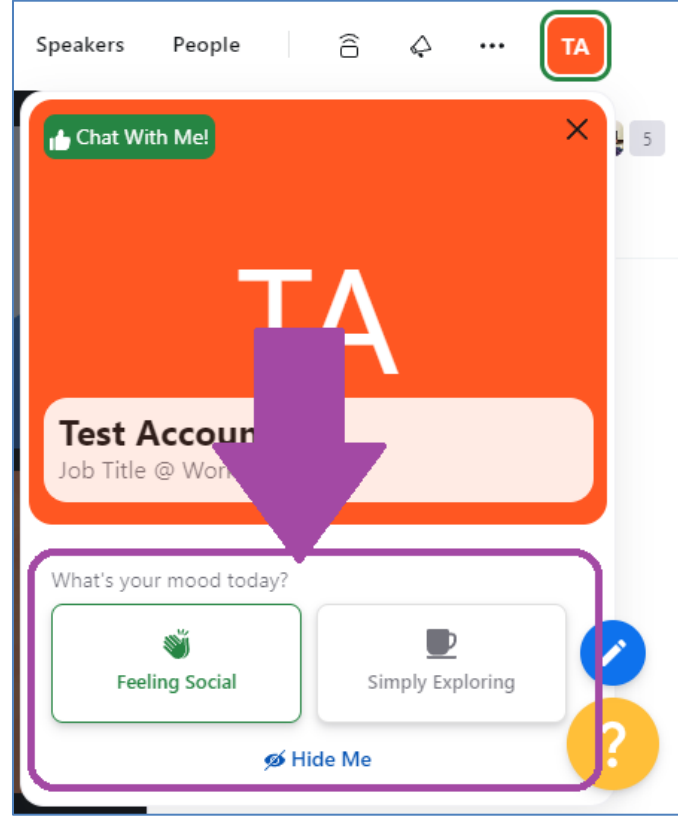

- Feeling Social: By default, your profile is visible in the chat channels and the conference directory under "People," signaling your openness to meet and connect with other attendees. A green "*Chat with Me!* button prominently displays at the top of your profile card to encourage interactions.
- Simply Exploring: While your profile remains visible in the chat channels and conference directory, you have the freedom to initiate interactions with others at your own pace.
- Hide Me: Opting for this setting ensures your profile remains hidden from others and is not displayed in the conference directory. However, you can still participate in chat discussions.

## <span id="page-2-0"></span>Enhance Your Profile

If you're feeling social and would like to share more information, click on the "Go to My Profile" button at the top left-hand corner of the profile card editing screen.

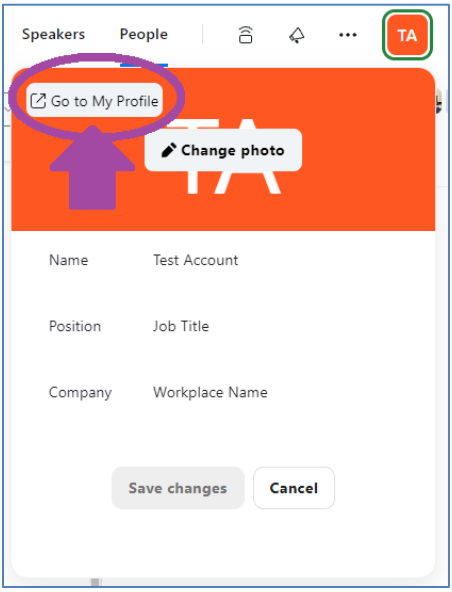

This will direct you to your Zoom Events account's "Edit Profile" page, where you can select a pronoun, enter your bio, and share your personal interests and social media links.

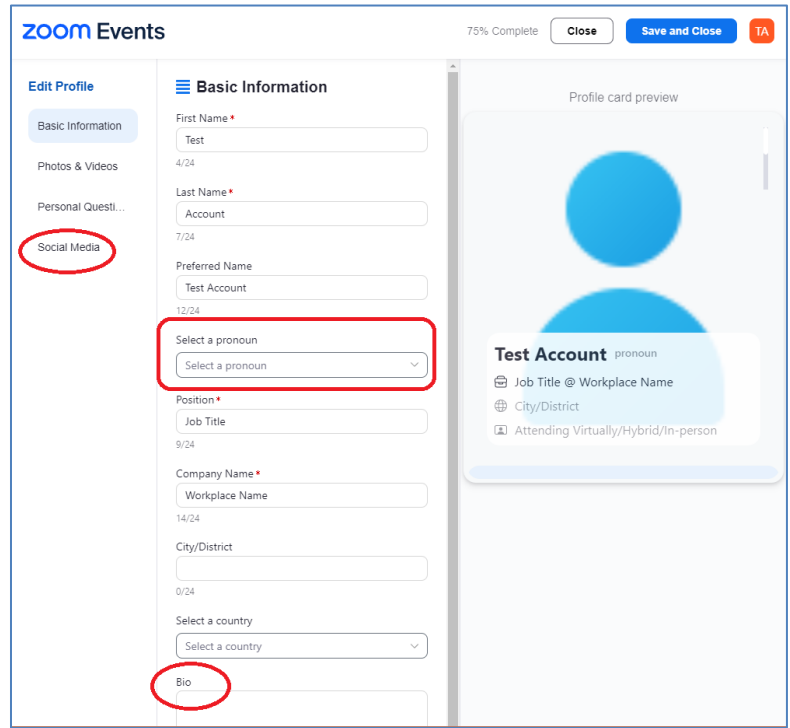

# <span id="page-3-0"></span>Public vs Private

Your basic information, such as your name, profile photo, job title (position), and workplace name (company), will be visible to other Zoom Events participants. Even if you choose to hide your profile, when you participate in chat discussion, your name and pronouns (if provided) will still be visible.

However, your contact information, including email, phone number, and social media links, remains private unless you accept a connection request or your request to connect is accepted by another attendee. In such cases, both you and the connected attendee will be able to view each other's contact information and social media links, like exchanging business cards.

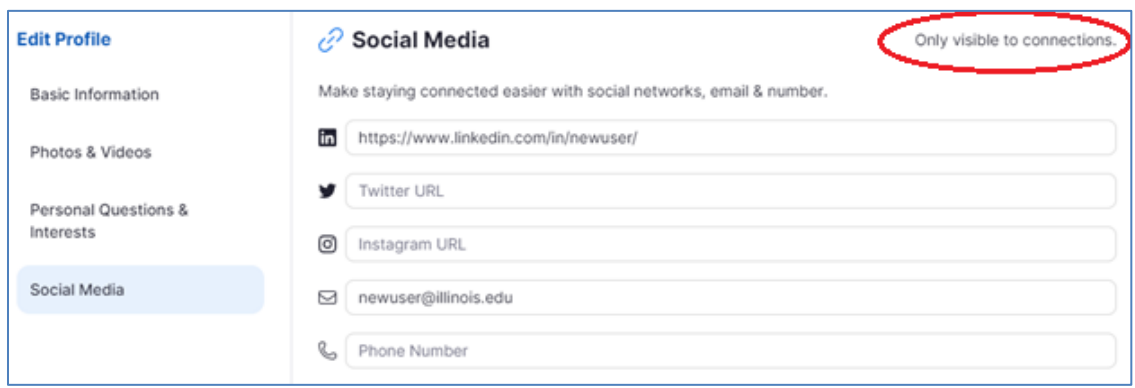

We hope you enjoy an engaging conference! Check out our other guides to learn how to navigate the conference platform, access presentation slides, and network with your fellow attendees!